# **NEREE eBook**

# LEARNING wcf

Free unaffiliated eBook created from **Stack Overflow contributors.** 

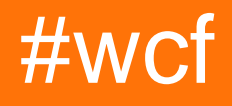

# **Table of Contents**

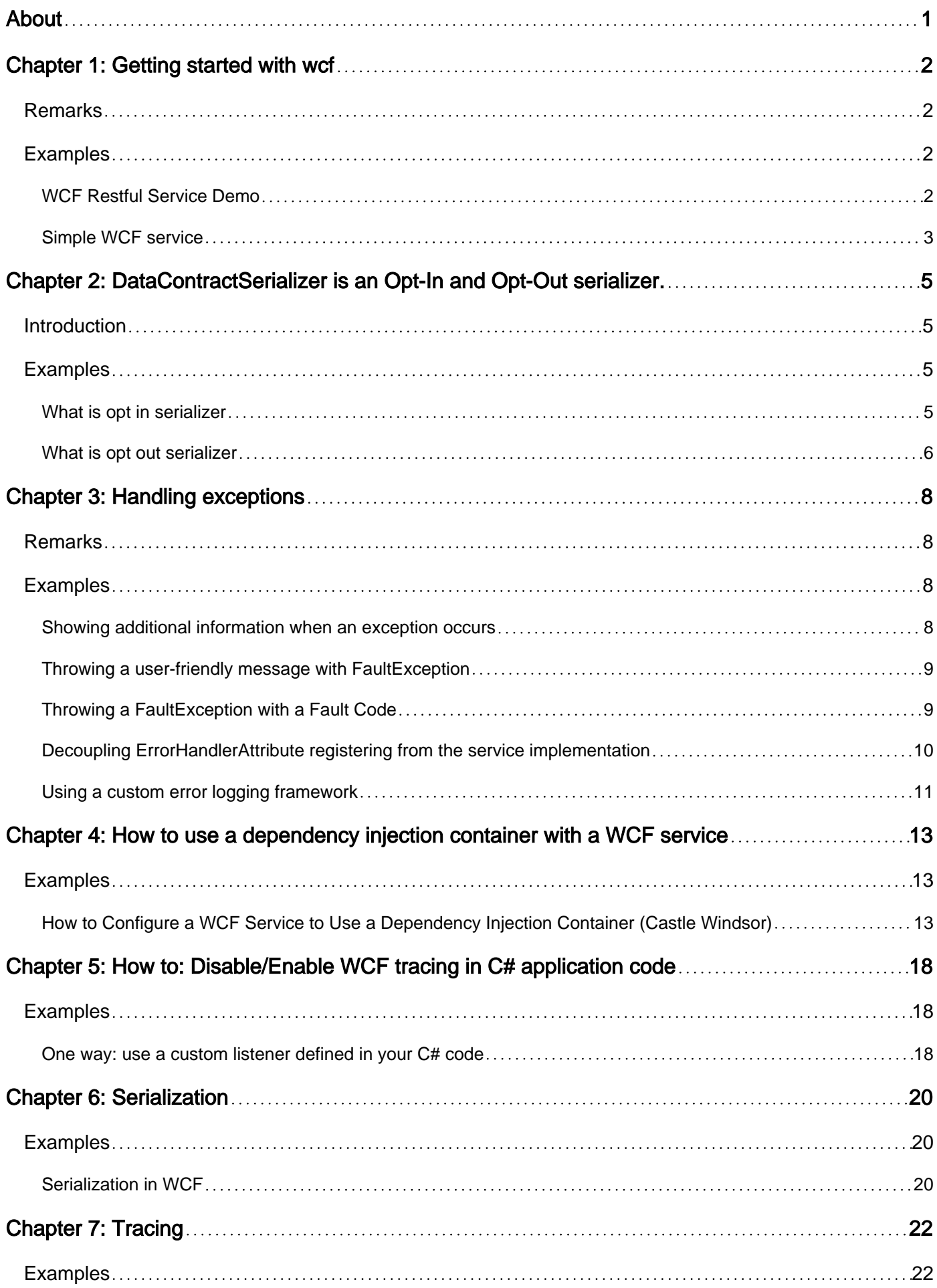

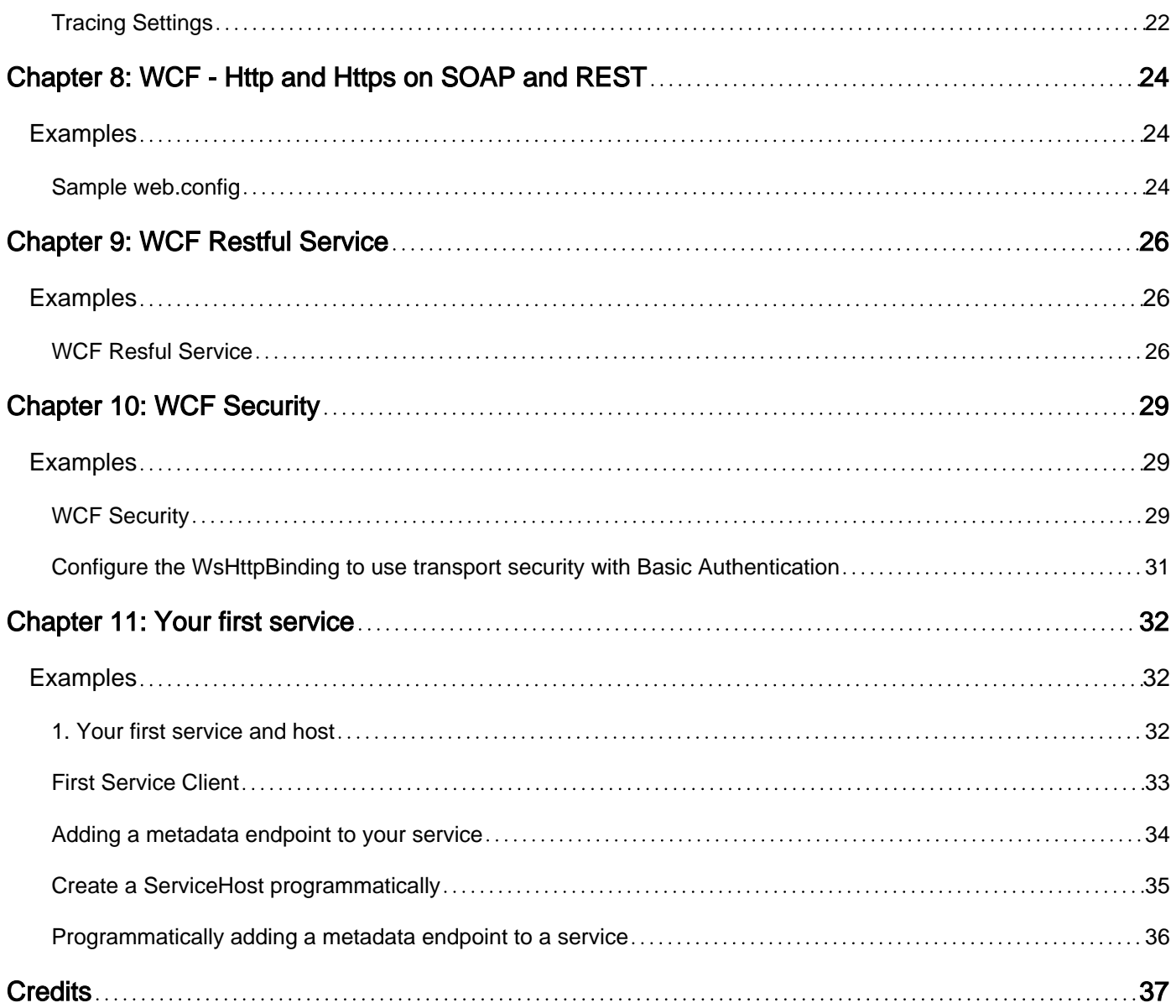

<span id="page-3-0"></span>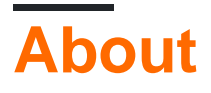

You can share this PDF with anyone you feel could benefit from it, downloaded the latest version from: [wcf](http://riptutorial.com/ebook/wcf)

It is an unofficial and free wcf ebook created for educational purposes. All the content is extracted from [Stack Overflow Documentation](https://archive.org/details/documentation-dump.7z), which is written by many hardworking individuals at Stack Overflow. It is neither affiliated with Stack Overflow nor official wcf.

The content is released under Creative Commons BY-SA, and the list of contributors to each chapter are provided in the credits section at the end of this book. Images may be copyright of their respective owners unless otherwise specified. All trademarks and registered trademarks are the property of their respective company owners.

Use the content presented in this book at your own risk; it is not guaranteed to be correct nor accurate, please send your feedback and corrections to [info@zzzprojects.com](mailto:info@zzzprojects.com)

# <span id="page-4-0"></span>**Chapter 1: Getting started with wcf**

### <span id="page-4-1"></span>**Remarks**

This section provides an overview of what wcf is, and why a developer might want to use it.

It should also mention any large subjects within wcf, and link out to the related topics. Since the Documentation for wcf is new, you may need to create initial versions of those related topics.

### <span id="page-4-2"></span>**Examples**

### <span id="page-4-3"></span>**WCF Restful Service Demo**

#### svc

```
 public class WCFRestfulService : IWCFRestfulService
     {
        public string GetServiceName(int Id)
        \left\{ \right. return "This is a WCF Restful Service";
 }
     }
```
#### Interface

```
[ServiceContract(Name = "WCRestfulService ")]
public interface IWCFRestfulService
{
     [OperationContract]
     [WebInvoke(Method = "GET", ResponseFormat = WebMessageFormat.Json, BodyStyle =
WebMessageBodyStyle.Wrapped, UriTemplate = "GetServiceName?Id={Id}")]
     string GetServiceName(int Id);
}
```
#### svc Markup (Right Click on svc file & click view MarkUp)

```
<%@ ServiceHost Language="C#" Debug="true" Service="NamespaceName.WCFRestfulService"
CodeBehind="WCFRestfulService.svc.cs" %>
```
### Web Config

```
<services>
      <service name="NamespaceName.WCFRestfulService"
behaviorConfiguration="ServiceBehaviour">
         <endpoint address="" binding="webHttpBinding"
contract="NamespaceName.IWCFRestfulService" behaviorConfiguration="web"/>
       </service>
     </services>
     <behaviors>
       <serviceBehaviors>
```

```
 <behavior name="ServiceBehaviour">
           <!-- To avoid disclosing metadata information, set the values below to false before
deployment -->
           <serviceMetadata httpGetEnabled="true" httpsGetEnabled="true"/>
           <!-- To receive exception details in faults for debugging purposes, set the value
below to true. Set to false before deployment to avoid disclosing exception information -->
           <serviceDebug includeExceptionDetailInFaults="true"/>
         </behavior>
       </serviceBehaviors>
       <endpointBehaviors>
         <behavior name="web">
           <webHttp/>
         </behavior>
       </endpointBehaviors>
     </behaviors>
```
Now Simply Run the Service or host in a port. And access the service using " [http://hostname/WCFRestfulService/GetServiceName?Id=1"](http://hostname/WCFRestfulService/GetServiceName?Id=1)

#### <span id="page-5-0"></span>**Simple WCF service**

Minimal requirements for WCF service is one ServiceContract with one OperationContract.

#### Service contract:

```
[ServiceContract]
public interface IDemoService
{
     [OperationContract]
    CompositeType SampleMethod();
}
```
#### Service contract implementation:

```
public class DemoService : IDemoService
{
     public CompositeType SampleMethod()
     {
         return new CompositeType { Value = "foo", Quantity = 3 };
     }
}
```
#### Configuration file:

```
<?xml version="1.0"?>
<configuration>
   <appSettings>
     <add key="aspnet:UseTaskFriendlySynchronizationContext" value="true" />
   </appSettings>
   <system.web>
    <compilation debug="true" targetFramework="4.5.2" />
     <httpRuntime targetFramework="4.5.2"/>
   </system.web>
   <system.serviceModel>
     <behaviors>
```

```
 <serviceBehaviors>
         <behavior>
          <serviceMetadata httpGetEnabled="true"/>
          <serviceDebug includeExceptionDetailInFaults="false"/>
         </behavior>
       </serviceBehaviors>
     </behaviors>
     <serviceHostingEnvironment aspNetCompatibilityEnabled="true"
multipleSiteBindingsEnabled="true" />
  </system.serviceModel>
   <system.webServer>
    <modules runAllManagedModulesForAllRequests="true"/>
    <directoryBrowse enabled="true"/>
   </system.webServer>
</configuration>
```
### DTO:

```
[DataContract]
public class CompositeType
{
     [DataMember]
    public string Value { get; set; }
    [DataMember]
    public int Quantity { get; set; }
}
```
Read Getting started with wcf online: <https://riptutorial.com/wcf/topic/992/getting-started-with-wcf>

# <span id="page-7-0"></span>**Chapter 2: DataContractSerializer is an Opt-In and Opt-Out serializer.**

### <span id="page-7-1"></span>**Introduction**

actually its so simple: Opt-In approach says properties that are considered to be part of DataContract must be explicitly marked otherwise will be ignore, while Opt-Out means all of the properties will be assumed to be part of the DataContract unless marked explicitly.

### <span id="page-7-2"></span>**Examples**

<span id="page-7-3"></span>**What is opt in serializer**

```
/// <summary>
/// Defines a student.
/// </summary>
[DataContract]
public class Student
{
     /// <summary>
    /// Gets or sets the student number.
    // / </summary>
     [DataMember]
   public string StudentNumber { get; set; }
    /// <summary>
    /// Gets or sets the first name.
    /// </summary>
     [DataMember]
    public string FirstName { get; set; }
    /// <summary>
    /// Gets or sets the last name.
    // / </summary>
    [DataMember]
   public string LastName { get; set; }
    /// <summary>
     /// Gets or sets the marks obtained.
    // / </summary>
    public int MarksObtained { get; set; }
}
/// <summary>
/// A service that provides the operations for students.
/// </summary>
[ServiceContract]
public interface IStudentService
{
     //Service contract code here.
}
```
In above code studentNumber, FirstName, LastName properties of student class are explicitly marked With DataMember attribute as oppose to MarksObtained, so MarksObtained Will be ignored. From ignored it means that MarksObtained wont be the part of data going across the wire to / from this service.

### <span id="page-8-0"></span>**What is opt out serializer**

Below code represents an example of Opt-Out approach using Serializable and NonSerialized attributes.

```
/// <summary>
/// Represents a student.
// / </summary>
[Serializable]
public class Student
{
    /// <summary>
    /// Gets or sets student number.
    /// </summary>
   public string StudentNumber { get; set; }
    /// <summary>
    /// Gets or sets first name.
    /// </summary>
   public string FirstName { get; set; }
    /// <summary>
     /// Gets or sets last name.
     /// </summary>
   public string LastName { get; set; }
    /// <summary>
    /// Gets or sets marks obtained.
   // / </summary>
    [NonSerialized]
     public string MarksObtained { get; set; }
}
/// <summary>
/// A service that provides the operations for student.
// / </summary>
[ServiceContract]
public interface IStudentService
{
    //Service contract code here. Example given.
    /// <summary>
    /// Adds a student into the system.
    /// </summary>
    /// <param name="student">Student to be added.</param>
     [OperationContract]
   void AddStudent (Student student);
}
```
In above example, we explicitly marked MarksObtained property as [NonSerialized] attribute, so it will be ignored except the others. Hope this helps!

Read DataContractSerializer is an Opt-In and Opt-Out serializer. online:

<https://riptutorial.com/wcf/topic/9588/datacontractserializer-is-an-opt-in-and-opt-out-serializer->

# <span id="page-10-0"></span>**Chapter 3: Handling exceptions**

### <span id="page-10-1"></span>**Remarks**

### **Further reading**

More about FaultException: [MSDN FaultException](https://msdn.microsoft.com/en-us/library/system.servicemodel.faultexception(v=vs.110).aspx)

## <span id="page-10-2"></span>**Examples**

<span id="page-10-3"></span>**Showing additional information when an exception occurs**

It's important to handle exceptions in your service. When developing the service, you can set the WCF to provide more detailed information, adding this tag to configuration file, usually Web.config:

<serviceDebug includeExceptionDetailInFaults="true"/>

This tag must be placed within the serviceBehavior tag, usually like this:

```
<system.serviceModel>
     <behaviors>
       <serviceBehaviors>
         <behavior>
           <serviceDebug includeExceptionDetailInFaults="true"/>
         </behavior>
       </serviceBehaviors>
     </behaviors>
</system.serviceModel>
```
Example of detailed infomation:

Server stack trace: em System.ServiceModel.Channels.ServiceChannel.HandleReply(ProxyOperationRuntime operation, ProxyRpc& rpc) em System.ServiceModel.Channels.ServiceChannel.Call(String action, Boolean oneway, ProxyOperationRuntime operation, Object[] ins, Object[] outs, TimeSpan timeout) em System.ServiceModel.Channels.ServiceChannelProxy.InvokeService(IMethodCallMessage methodCall, ProxyOperationRuntime operation) em System.ServiceModel.Channels.ServiceChannelProxy.Invoke(IMessage message) Exception rethrown at [0]: em System.Runtime.Remoting.Proxies.RealProxy.HandleReturnMessage(IMessage reqMsg, IMessage retMsg) em System.Runtime.Remoting.Proxies.RealProxy.PrivateInvoke(MessageData& msgData,

Int32 type) em IMyService.GetDataOperation(RequestObterBeneficiario request) em MyServiceClient.GetDataOpration(RequestData request)

This will return to the client detailed information. **During development** this can help out, but when your service **goes to production**, you will no longer keep this because your service can send sensitive data, like your database name or configuration.

<span id="page-11-0"></span>**Throwing a user-friendly message with FaultException**

You can handle exceptions and throw a most friendly message like 'Unavailable service' throwing a FaultException:

```
try
{
     // your service logic here
}
catch (Exception ex)
{
    // You can do something here, like log the original exception
   throw new FaultException("There was a problem processing your request");
}
```
In your client, you can easily get the message:

```
try
{
     // call the service
}
catch (FaultException faultEx)
{
  var errorMessage = faultEx.Message;
    // do something with error message
}
```
You can distinguish the handled exception from other exceptions, like a network error, adding other catches to your code:

```
try
{
     // call the service
}
catch (FaultException faultEx)
{
  var errorMessage = faultEx.Message;
   // do something with error message
}
catch (CommunicationException commProblem)
{
     // Handle the communication error, like trying another endpoint service or logging
}
```
### <span id="page-11-1"></span>**Throwing a FaultException with a Fault Code**

The FaultException can also includes a **FaultCode**, that is a string data you can use to pass additional information, so the client can be able to distinguish different exceptions:

```
try
{
     // your service logic here
}
catch (Exception ex)
{
    throw new FaultException("There was a problem processing your request",
     new FaultCode(("01"));
}
```
#### Getting the FaultCode:

```
try
{
     // call the service
}
catch (FaultException faultEx)
{
    switch (faultEx.Code.Name)
    {
     case "01":
        // do something
        break;
     case "02":
         // do another something
         break
    }
}
```
<span id="page-12-0"></span>**Decoupling ErrorHandlerAttribute registering from the service implementation**

To decouple and reuse the same error logging code for **all** your services you need two boilerplate classes and tuck them away in a library somewhere.

ErrorhandlerAttribute implementing IServiceBehavior. FaultErrorhandler implementing IErrorhandler which logs all the exceptions.

```
[AttributeUsage(AttributeTargets.Class)]
public class ErrorHandlerAttribute : Attribute, IServiceBehavior
{
     Type mErrorType;
     public ErrorHandlerAttribute(Type t)
\left\{\begin{array}{ccc} \end{array}\right\} if (!typeof(IErrorHandler).IsAssignableFrom(t))
             throw new ArgumentException("Type passed to ErrorHandlerAttribute constructor must
inherit from IErrorHandler");
         mErrorType = t;
     }
     public void AddBindingParameters(ServiceDescription serviceDescription, ServiceHostBase
serviceHostBase, Collection<ServiceEndpoint> endpoints, BindingParameterCollection
bindingParameters)
     {
     }
     public void ApplyDispatchBehavior(ServiceDescription serviceDescription, ServiceHostBase
serviceHostBase)
```

```
 {
         foreach (ChannelDispatcher dispatcher in serviceHostBase.ChannelDispatchers)
         {
             dispatcher.ErrorHandlers.Add((IErrorHandler)Activator.CreateInstance(mErrorType));
 }
     }
     public void Validate(ServiceDescription serviceDescription, ServiceHostBase
serviceHostBase)
     {
 }
}
class FaultErrorHandler : IErrorHandler
{
    public bool HandleError(Exception error)
     {
        // LOG ERROR
        return false; // false so the session gets aborted
     }
     public void ProvideFault(Exception error, MessageVersion version, ref Message fault)
     {
     }
}
```
Then in your service implementation add the ErrorHandler Attribute passing in the Type instance of FaultErrorHandler. ErrorHandler will construct an instance from that type on which HandleError is called.

```
[ServiceBehavior]
[ErrorHandler(typeof(FaultErrorHandler))]
public class MyService : IMyService
{
}
```
<span id="page-13-0"></span>**Using a custom error logging framework**

It is sometimes useful to integrate a custom error logging framework to ensure all exceptions are logged.

```
[ServiceContract]
[ErrorHandler]
public interface IMyService
{
}
[AttributeUsage(AttributeTargets.Interface)]
public class CustomErrorHandler : Attribute, IContractBehavior, IErrorHandler
{
     public bool HandleError(Exception error)
     {
         return false;
     }
```

```
 public void ProvideFault(Exception error, MessageVersion version, ref Message fault)
     {
         if (error == null)
         {
            return;
         }
         //my custom logging framework
     }
    public void ApplyDispatchBehavior(ContractDescription contractDescription, ServiceEndpoint
endpoint, DispatchRuntime dispatchRuntime)
     {
        dispatchRuntime.ChannelDispatcher.ErrorHandlers.Add(this);
     }
    public void ApplyClientBehavior(ContractDescription contractDescription, ServiceEndpoint
endpoint,
        ClientRuntime clientRuntime)
     {
     }
    public void AddBindingParameters(ContractDescription contractDescription, ServiceEndpoint
endpoint,
        BindingParameterCollection bindingParameters)
     {
     }
     public void Validate(ContractDescription contractDescription, ServiceEndpoint endpoint)
     {
     }
}
```
Read Handling exceptions online:<https://riptutorial.com/wcf/topic/5557/handling-exceptions>

# <span id="page-15-0"></span>**Chapter 4: How to use a dependency injection container with a WCF service**

### <span id="page-15-1"></span>**Examples**

<span id="page-15-2"></span>**How to Configure a WCF Service to Use a Dependency Injection Container (Castle Windsor)**

This example has two parts - some boilerplate steps for adding Castle Windsor to your WCF service, and then a simple, concrete example to show how we configure and use Windsor's container.

That makes the example a little bit long. If you already understand using a DI container then you likely only care about the boilerplate steps. If using a DI container is unfamiliar then it takes a little more - seeing the whole thing work from end to end - before it makes sense.

### **Boilerplate Steps**

- 1. Add the [Castle Windsor WCF integration facility](https://www.nuget.org/packages/Castle.WcfIntegrationFacility/) Nuget package to your WCF service application. This will add references to Castle Windsor as well as some components specifically for WCF services.
- 2. Add a Global Application Class (global.asax) to your project: Add > New Item > Visual C# > Web > Global Application Class. The code that configures your container must be called from the Application\_Start method. To keep it organized we can put all of our container configuration in a separate class. We don't have to. It doesn't matter. You'll see this done differently in different examples. What matters is that it's called from the Application\_Start method because that's your composition root - where the application starts. The idea is to configure your container when the application starts and then never touch it directly again. It just stays in the background doing its job.
- 3. Create a class to configure the container. This does two things:
	- $\bullet$  ContainerInstance.AddFacility<WcfFacility>() **tells Windsor's WCF code to use this** particular container when creating instances of your WCF services.
	- ContainerInstance.Install(FromAssembly.This()) tells Windsor to scan This assembly (in other words, your WCF project) looking for classes that implement IWindsorInstaller. Those classes will provide instructions to tell your container how to resolve dependencies. (We'll create one a few steps later.)

```
public static class Container
{
    private static readonly IWindsorContainer ContainerInstance = new WindsorContainer();
     public static void Configure()
```

```
 {
         ContainerInstance.AddFacility<WcfFacility>();
         ContainerInstance.Install(FromAssembly.This());
    }
}
```
4. Call this method from Application\_Start in your global.asax:

```
public class Global : System.Web.HttpApplication
{
     protected void Application_Start(object sender, EventArgs e)
     {
         Container.Configure();
     }
}
```
5. Create an installer. This is just a class that implements **IWindsorInstaller**. This one is empty. It doesn't do anything. We'll add to this class in a few steps. When we call

ContainerInstance.Install(FromAssembly.This()), ContainerInstance **gets passed to the** Install method so that we can register dependencies with the container.

```
public class WindsorInstaller : IWindsorInstaller
{
     public void Install(IWindsorContainer container, IConfigurationStore store)
     {
         // Nothing here yet!
     }
}
```
6. In the markup for any WCF service you create, add this directive. This indicates that the application will use Windsor's WCF facility to create instances of the service, which in turn means that in can inject dependencies when an instance is created.

```
Factory="Castle.Facilities.WcfIntegration.DefaultServiceHostFactory,
Castle.Facilities.WcfIntegration"
```
### **That ends the boilerplate steps for setting up the service to use a Castle Windsor dependency injection container.**

But the example isn't complete unless we configure at least one WCF service for dependency injection. The rest of this isn't boilerplate, just a simple, concrete example.

- 1. Create a new WCF service called GreetingService.svc.
- 2. Edit the markup. It should look like this:

```
<%@ ServiceHost Language="C#" Debug="true"
     Service="WcfWindsorDocumentation.GreetingService"
     CodeBehind="GreetingService.svc.cs"
    Factory="Castle.Facilities.WcfIntegration.DefaultServiceHostFactory,
Castle.Facilities.WcfIntegration"
 \frac{6}{6}
```
3. Replace IGreetingService (the service contract) with this:

```
[ServiceContract]
public interface IGreetingService
{
     [OperationContract]
     string GetGreeting();
}
```
4. Replace  $\small{\textsf{GreetingService}}$  (in GreetingService.svc.cs) with this code. Notice that the constructor requires an instance of **IGreetingProvider** which we'll need our container to inject.

```
public class GreetingService : IGreetingService
{
     private readonly IGreetingProvider _greetingProvider;
     public GreetingService(IGreetingProvider greetingProvider)
     {
         _greetingProvider = greetingProvider;
     }
     public string GetGreeting()
    \left| \cdot \right| return _greetingProvider.GetGreeting();
     }
}
```
5. Add this implementation of IGreetingProvider. It also has a few dependencies of its own which we'll need the container to supply. The specifics of these classes aren't too important. They're just to create something easy to follow.

```
public interface IGreetingProvider
{
     string GetGreeting();
}
public interface IComputerNameProvider
{
    string GetComputerName();
}
public class ComputerNameGreetingProvider : IGreetingProvider
{
     private readonly IComputerNameProvider _computerNameProvider;
     public ComputerNameGreetingProvider(IComputerNameProvider computerNameProvider)
     {
         _computerNameProvider = computerNameProvider;
     }
     public string GetGreeting()
     {
         return string.Concat("Hello from ", _computerNameProvider.GetComputerName());
     }
}
public class EnvironmentComputerNameProvider : IComputerNameProvider
```

```
{
     public string GetComputerName()
     {
         return System.Environment.MachineName;
     }
}
```
6. Now we have all of the classes we need. All that's left is to register dependencies with our container. In other words, we're going to tell the container what classes it needs to create so it knows how to "build" an instance of GreetingService. This code goes in our implementation of IWindsorInstaller (step 5 of the boilerplate code.)

```
public class WindsorInstaller : IWindsorInstaller
{
     public void Install(IWindsorContainer container, IConfigurationStore store)
     {
         container.Register(
            Component.For<IGreetingService, GreetingService>(),
            Component.For<IGreetingProvider, ComputerNameGreetingProvider>(),
            Component.For<IComputerNameProvider, EnvironmentComputerNameProvider>());
     }
}
```
This tells the container:

- It's responsible for creating GreetingService when needed.
- When it tries to create GreetingService it's going to need an IGreetingProvider. When it needs that it should create a ComputerNameGreetingProvider.
- When it tries to create computerNameGreetingProvider, that class requires an IComputerNameProvider. It should create an instance of EnvironmentComputerNameProvider to fulfill that need.

If, somewhere in the process of creating GreetingService or one of its dependencies, it comes across a requirement for a dependency that we haven't registered, it will let us know with a helpful exception, like this.

Missing dependency.

Component WcfWindsorDocumentation.ComputerNameGreetingProvider has a dependency on WcfWindsorDocumentation.IComputerNameProvider, which could not be resolved.

Make sure the dependency is correctly registered in the container as a service, or provided as inline argument.

That means that something dependend on IComputerNameProvider but there was nothing registered to fulfill that dependency.

**This just gets the ball rolling.** There's much more to correctly configuring and using a dependency injection container for real-world scenarios. This example only covers what's specific to adding Windsor to a WCF service application. If you use a different container like Autofac or Unity you'll find that while the syntax and details vary, in principle they do the same things and you'll easily spot the similarities.

Read How to use a dependency injection container with a WCF service online: [https://riptutorial.com/wcf/topic/5509/how-to-use-a-dependency-injection-container-with-a-wcf](https://riptutorial.com/wcf/topic/5509/how-to-use-a-dependency-injection-container-with-a-wcf-service)[service](https://riptutorial.com/wcf/topic/5509/how-to-use-a-dependency-injection-container-with-a-wcf-service)

# <span id="page-20-0"></span>**Chapter 5: How to: Disable/Enable WCF tracing in C# application code**

### <span id="page-20-1"></span>**Examples**

<span id="page-20-2"></span>**One way: use a custom listener defined in your C# code**

It took me a while to get this right, so I decided to share a solution because it might save someone else several days of trial and error.

The problem: I want to be able to enable/disable WCF tracing in my C# .NET application and choose the trace output filename. I don't want users editing the .config file, there's too much room for error there.

Here is one solution.

The application's .config file:

```
<?xml version="1.0"?>
<configuration>
   <system.diagnostics>
     <trace autoflush="true"/>
     <sources>
       <source name="System.ServiceModel" switchValue="All">
         <listeners>
           <add name="MyListener"/>
         </listeners>
       </source>
       <source name="System.ServiceModel.MessageLogging" switchValue="All">
         <listeners>
           <add name="MyListener"/>
         </listeners>
       </source>
       <source name="System.ServiceModel.Activation" switchValue="All">
         <listeners>
           <add name="MyListener"/>
         </listeners>
       </source>
       <source name="System.IdentityModel" switchValue="All">
         <listeners>
           <add name="MyListener"/>
         </listeners>
       </source>
     </sources>
     <sharedListeners>
       <add name="MyListener" type="MyNamespace.MyXmlListener, MyAssembly"/>
     </sharedListeners>
   </system.diagnostics>
   <system.serviceModel>
     <diagnostics wmiProviderEnabled="true">
       <messageLogging
         logEntireMessage="true"
         logMalformedMessages="true"
```

```
 logMessagesAtServiceLevel="true"
         logMessagesAtTransportLevel="true"
         maxMessagesToLog="1000"
         maxSizeOfMessageToLog="8192"/>
     </diagnostics>
  </system.serviceModel>
  <startup>
     <supportedRuntime version="v4.0" sku=".NETFramework,Version=v4.0"/>
  </startup>
</configuration>
```
### And the C# code:

```
using System;
using System.IO;
using System.Diagnostics;
namespace MyNamespace
{
     public class MyXmlListener : XmlWriterTraceListener
     {
          public static String TraceOutputFilename = String.Empty;
          public static Stream MakeOutputStream()
\left\{ \begin{array}{cc} 0 & 0 \\ 0 & 0 \end{array} \right\} if (String.IsNullOrWhiteSpace(TraceOutputFilename))
                   return Stream.Null;
               return new FileStream(TraceOutputFilename, FileMode.Create);
          }
          public MyXmlListener ()
               : base(MakeOutputStream())
          { }
     }
}
```
To enable WCF tracing to a file, set TraceOutputFilename before the WCF object is created:

```
MyXmlListener.TraceOutputFilename = "trace.svclog";
```
I've gotten great benefits from this forum, I hope this post pays some of it forward.

Getting the "type" right in the .config file was much more challenging than it should have been, see [Specifying Fully Qualified Type Names](https://msdn.microsoft.com/en-us/library/yfsftwz6(v=vs.110).aspx) for setting the "type" correctly in a .config file.

Read How to: Disable/Enable WCF tracing in C# application code online: [https://riptutorial.com/wcf/topic/5559/how-to--disable-enable-wcf-tracing-in-csharp-application](https://riptutorial.com/wcf/topic/5559/how-to--disable-enable-wcf-tracing-in-csharp-application-code)[code](https://riptutorial.com/wcf/topic/5559/how-to--disable-enable-wcf-tracing-in-csharp-application-code)

# <span id="page-22-0"></span>**Chapter 6: Serialization**

### <span id="page-22-1"></span>**Examples**

<span id="page-22-2"></span>**Serialization in WCF**

Serialization is the process of converting an object into a stream of bytes in order to store the object or transmit it to memory, a database, or a file. [Microsoft page](https://msdn.microsoft.com/en-us/library/mt656716.aspx) **[Serialization](https://msdn.microsoft.com/en-us/library/mt656716.aspx)** 

The following example demonstrates Serialization in WCF:

```
[ServiceContract(Namespace="http://Microsoft.ServiceModel.Samples")]
public interface IPerson
{
    [OperationContract]
     void Add(Person person);
     [DataContract]
     public class Person
     {
         private int id;
        [DataMember]
         public int Age{ set; get;}
     }
}
```
- 1.  $[{\tt DataContract}]$  Attribute is used with the classes. Here it is decorated with  ${\tt Person}$  class.
- 2. [OperationContract] is used for methods. Here it is decorated with Add method.
- 3. [DataMember] Attribute is used with the properties. those who are decorated with [DataMember] Attributes only those will be available for the proxy to access. Here we have 2 properties in that  $id$  is not accessible and  $Age$  is accessible.
- 4. [DataMember] Attribute is handy when you don't want to show private fields to outside world and only want to show public properties.
- 5. With [DataMember] Attribute you have some properties stick to it. they are as follows

#### **Properties of DataMember**

- **a.** IsRequired **Can be used like this** [DataMember(IsRequired=true)]
- **b.** Name **can be used like this** [DataMember(Name="RegistrationNo")]
- **C.** order **Can be used like this** [DataMember(order=1)]

Without specifying attributes, we won't be able to access the class/ method/ property in projects

whom we work with (this exmple wcf service interface).

The way these attributes make the code accessible through individual projects at runtime is called "Serialization".

• With WCF you can communicate with other projects, applications or any other software using serialization, **without** all the work of setting up the endpoints, creating streams manually and maintaining them. Not to mention converting all of the data into bytes and vice versa.

Read Serialization online:<https://riptutorial.com/wcf/topic/2491/serialization>

# <span id="page-24-0"></span>**Chapter 7: Tracing**

### <span id="page-24-1"></span>**Examples**

<span id="page-24-2"></span>**Tracing Settings**

WCF tracing is built on top of System.Diagnostics. To use tracing, you should define trace sources in the configuration file or in code.

Tracing is not enabled by default. To activate tracing, you must create a trace listener and set a trace level other than "Off" for the selected trace source in configuration; otherwise, WCF does not generate any traces.

The following example shows how to enable message logging and specify additional options:

```
<configuration>
 <system.diagnostics>
   <sources>
     <source name="System.ServiceModel"
             switchValue="All"
            propagateActivity="true" >
      <listeners>
       <add name="wcf trace"/>
       </listeners>
     </source>
     <source name="System.ServiceModel.MessageLogging">
       <listeners>
        <add name="wcf trace"/>
       </listeners>
     </source>
   </sources>
   <sharedListeners>
     <add name="wcf_trace"
          type="System.Diagnostics.XmlWriterTraceListener"
          initializeData="c:\temp\wcf_trace\DistanceService.svclog" />
   </sharedListeners>
  </system.diagnostics>
  <system.serviceModel>
   <diagnostics wmiProviderEnabled="true">
      <messageLogging
            logEntireMessage="true"
            logMalformedMessages="true"
            logMessagesAtServiceLevel="true"
            logMessagesAtTransportLevel="true"
            maxMessagesToLog="3000" />
   </diagnostics>
  </system.serviceModel>
</configuration>
```
initializeData specifies the name of output file for that listener. If you do not specify a file name, a random file name is generated based on the listener type used.

### **Logging Levels and Options**

• Service Level

Messages logged at this layer are about to enter (on receiving) or leave (on sending) user code. If filters have been defined, only messages that match the filters are logged. Otherwise, all messages at the service level are logged. Infrastructure messages (transactions, peer channel, and security) are also logged at this level, except for Reliable Messaging messages. On streamed messages, only the headers are logged. In addition, secure messages are logged decrypted at this level.

• Transport Level

Messages logged at this layer are ready to be encoded or decoded for or after transportation on the wire. If filters have been defined, only messages that match the filters are logged. Otherwise, all messages at the transport layer are logged. All infrastructure messages are logged at this layer, including reliable messaging messages. On streamed messages, only the headers are logged. In addition, secure messages are logged as encrypted at this level, except if a secure transport such as HTTPS is used.

• Malformed Level

Malformed messages are messages that are rejected by the WCF stack at any stage of processing. Malformed messages are logged as-is: encrypted if they are so, with non-proper XML, and so on. maxSizeOfMessageToLog defined the size of the message to be logged as CDATA. By default, maxSizeOfMessageToLog is equal to 256K. For more information about this attribute, see the Other Options section.

If you want to disable the trace source, you should use the logMessagesAtServiceLevel, logMalformedMessages, and logMessagesAtTransportLevel attributes of the messageLogging element instead. You should set all these attributes to false.

Read Tracing online:<https://riptutorial.com/wcf/topic/1931/tracing>

# <span id="page-26-0"></span>**Chapter 8: WCF - Http and Https on SOAP and REST**

### <span id="page-26-1"></span>**Examples**

### <span id="page-26-2"></span>**Sample web.config**

here is a sample web.config in order to have both http and https support.

```
<?xml version="1.0" encoding="utf-8"?>
<configuration>
   <appSettings>
     <add key="aspnet:UseTaskFriendlySynchronizationContext" value="true" />
   </appSettings>
   <system.web>
     <compilation debug="true" targetFramework="4.5.2" />
     <httpRuntime targetFramework="4.5.2" />
   </system.web>
   <system.serviceModel>
     <bindings>
      <basicHttpBinding>
         <binding name="SoapBinding" />
       </basicHttpBinding>
       <basicHttpsBinding>
         <binding name="SecureSoapBinding" />
       </basicHttpsBinding>
       <webHttpBinding>
         <binding name="RestBinding" />
         <binding name="SecureRestBinding">
           <security mode="Transport" />
         </binding>
       </webHttpBinding>
       <mexHttpBinding>
         <binding name="MexBinding" />
       </mexHttpBinding>
       <mexHttpsBinding>
         <binding name="SecureMexBinding" />
       </mexHttpsBinding>
     </bindings>
     <client />
     <services>
       <service behaviorConfiguration="ServiceBehavior" name="Interface.Core">
         <endpoint address="soap" binding="basicHttpBinding" bindingConfiguration="SoapBinding"
name="Soap" contract="Interface.ICore" />
         <endpoint address="soap" binding="basicHttpsBinding"
bindingConfiguration="SecureSoapBinding" name="SecureSoap" contract="Interface.ICore" />
         <endpoint address="" behaviorConfiguration="Web" binding="webHttpBinding"
bindingConfiguration="RestBinding" name="Rest" contract="Interface.ICore" />
```

```
 <endpoint address="" behaviorConfiguration="Web" binding="webHttpBinding"
bindingConfiguration="SecureRestBinding" name="SecureRest" contract="Interface.ICore" />
         <endpoint address="mex" binding="mexHttpBinding" bindingConfiguration="MexBinding"
name="Mex" contract="IMetadataExchange" />
        <endpoint address="mex" binding="mexHttpsBinding"
bindingConfiguration="SecureMexBinding" name="SecureMex" contract="IMetadataExchange" />
       </service>
     </services>
     <behaviors>
       <endpointBehaviors>
         <behavior name="Web">
           <webHttp helpEnabled="true" defaultBodyStyle="Bare"
defaultOutgoingResponseFormat="Json" automaticFormatSelectionEnabled="true" />
         </behavior>
       </endpointBehaviors>
       <serviceBehaviors>
         <behavior name="ServiceBehavior">
           <serviceMetadata httpGetEnabled="true" httpsGetEnabled="true" />
           <serviceDebug includeExceptionDetailInFaults="true" />
         </behavior>
       </serviceBehaviors>
     </behaviors>
     <protocolMapping>
       <add binding="basicHttpsBinding" scheme="https" />
     </protocolMapping>
     <serviceHostingEnvironment aspNetCompatibilityEnabled="true"
multipleSiteBindingsEnabled="true" />
   </system.serviceModel>
   <system.webServer>
     <modules runAllManagedModulesForAllRequests="true" />
     <directoryBrowse enabled="false" />
   </system.webServer>
</configuration>
```
Read WCF - Http and Https on SOAP and REST online: [https://riptutorial.com/wcf/topic/9604/wcf--](https://riptutorial.com/wcf/topic/9604/wcf---http-and-https-on-soap-and-rest) [-http-and-https-on-soap-and-rest](https://riptutorial.com/wcf/topic/9604/wcf---http-and-https-on-soap-and-rest)

# <span id="page-28-0"></span>**Chapter 9: WCF Restful Service**

### <span id="page-28-1"></span>**Examples**

### <span id="page-28-2"></span>**WCF Resful Service**

```
[ServiceContract]
public interface IBookService
{
     [OperationContract]
     [WebGet]
    List<Book> GetBooksList();
     [OperationContract]
    [WebGet(UrifTemplate = "Book / {id}]") Book GetBookById(string id);
     [OperationContract]
     [WebInvoke(UriTemplate = "AddBook/{name}")]
     void AddBook(string name);
     [OperationContract]
     [WebInvoke(UriTemplate = "UpdateBook/{id}/{name}")]
     void UpdateBook(string id, string name);
     [OperationContract]
     [WebInvoke(UriTemplate = "DeleteBook/{id}")]
     void DeleteBook(string id);
}
```
### **Implementing the Service**

Now the service implementation part will use the entity framework generated context and entities to perform all the respective operations.

```
public class BookService : IBookService
{
        public List<Book> GetBooksList()
        {
                using (SampleDbEntities entities = new SampleDbEntities())
                {
                       return entities.Books.ToList();
                }
        }
        public Book GetBookById(string id)
        {
                try
\left\{ \begin{array}{cc} 0 & 0 \\ 0 & 0 \end{array} \right\} int bookId = Convert.ToInt32(id);
                        using (SampleDbEntities entities = new SampleDbEntities())
\left\{ \begin{array}{cc} 0 & 0 & 0 \\ 0 & 0 & 0 \\ 0 & 0 & 0 \\ 0 & 0 & 0 \\ 0 & 0 & 0 \\ 0 & 0 & 0 \\ 0 & 0 & 0 \\ 0 & 0 & 0 \\ 0 & 0 & 0 \\ 0 & 0 & 0 \\ 0 & 0 & 0 \\ 0 & 0 & 0 & 0 \\ 0 & 0 & 0 & 0 \\ 0 & 0 & 0 & 0 \\ 0 & 0 & 0 & 0 & 0 \\ 0 & 0 & 0 & 0 & 0 \\ 0 & 0 & 0 & 0 & 0 \\ 0 & 0 & 0 & 0 & 0 \\ 0 & 0 & 0 & 0 & 0 return entities.Books.SingleOrDefault(book => book.ID == bookId);
 }
```

```
 }
                  catch
                  {
                           throw new FaultException("Something went wrong");
 }
         }
         public void AddBook(string name)
         {
                  using (SampleDbEntities entities = new SampleDbEntities())
                  {
                           Book book = new Book { BookName = name };
                           entities.Books.AddObject(book);
                          entities.SaveChanges();
                  }
         }
         public void UpdateBook(string id, string name)
         {
                  try
                  {
                           int bookId = Convert.ToInt32(id);
                           using (SampleDbEntities entities = new SampleDbEntities())
\left\{ \begin{array}{cc} 0 & 0 & 0 \\ 0 & 0 & 0 \\ 0 & 0 & 0 \\ 0 & 0 & 0 \\ 0 & 0 & 0 \\ 0 & 0 & 0 \\ 0 & 0 & 0 \\ 0 & 0 & 0 \\ 0 & 0 & 0 \\ 0 & 0 & 0 \\ 0 & 0 & 0 \\ 0 & 0 & 0 & 0 \\ 0 & 0 & 0 & 0 \\ 0 & 0 & 0 & 0 \\ 0 & 0 & 0 & 0 & 0 \\ 0 & 0 & 0 & 0 & 0 \\ 0 & 0 & 0 & 0 & 0 \\ 0 & 0 & 0 & 0 & 0 \\ 0 & 0 & 0 & 0 & 0 Book book = entities.Books.SingleOrDefault(b => b.ID == bookId);
                                    book.BookName = name;
                                   entities.SaveChanges();
 }
                  }
                  catch
\left\{ \begin{array}{cc} 0 & 0 & 0 \\ 0 & 0 & 0 \\ 0 & 0 & 0 \\ 0 & 0 & 0 \\ 0 & 0 & 0 \\ 0 & 0 & 0 \\ 0 & 0 & 0 \\ 0 & 0 & 0 \\ 0 & 0 & 0 \\ 0 & 0 & 0 \\ 0 & 0 & 0 \\ 0 & 0 & 0 & 0 \\ 0 & 0 & 0 & 0 \\ 0 & 0 & 0 & 0 \\ 0 & 0 & 0 & 0 & 0 \\ 0 & 0 & 0 & 0 & 0 \\ 0 & 0 & 0 & 0 & 0 \\ 0 & 0 & 0 & 0 & 0 \\ 0 & 0 & 0 & 0 & 0 throw new FaultException("Something went wrong");
 }
         }
         public void DeleteBook(string id)
         {
                  try
                  {
                           int bookId = Convert.ToInt32(id);
                           using (SampleDbEntities entities = new SampleDbEntities())
\left\{ \begin{array}{cc} 0 & 0 & 0 \\ 0 & 0 & 0 \\ 0 & 0 & 0 \\ 0 & 0 & 0 \\ 0 & 0 & 0 \\ 0 & 0 & 0 \\ 0 & 0 & 0 \\ 0 & 0 & 0 \\ 0 & 0 & 0 \\ 0 & 0 & 0 \\ 0 & 0 & 0 \\ 0 & 0 & 0 & 0 \\ 0 & 0 & 0 & 0 \\ 0 & 0 & 0 & 0 \\ 0 & 0 & 0 & 0 & 0 \\ 0 & 0 & 0 & 0 & 0 \\ 0 & 0 & 0 & 0 & 0 \\ 0 & 0 & 0 & 0 & 0 & 0 \\ 0 & 0 & 0 & 0 Book book = entities.Books.SingleOrDefault(b => b.ID == bookId);
                                    entities.Books.DeleteObject(book);
                                   entities.SaveChanges();
 }
                  }
                  catch
\left\{ \begin{array}{cc} 0 & 0 & 0 \\ 0 & 0 & 0 \\ 0 & 0 & 0 \\ 0 & 0 & 0 \\ 0 & 0 & 0 \\ 0 & 0 & 0 \\ 0 & 0 & 0 \\ 0 & 0 & 0 \\ 0 & 0 & 0 \\ 0 & 0 & 0 \\ 0 & 0 & 0 \\ 0 & 0 & 0 & 0 \\ 0 & 0 & 0 & 0 \\ 0 & 0 & 0 & 0 \\ 0 & 0 & 0 & 0 & 0 \\ 0 & 0 & 0 & 0 & 0 \\ 0 & 0 & 0 & 0 & 0 \\ 0 & 0 & 0 & 0 & 0 \\ 0 & 0 & 0 & 0 & 0 throw new FaultException("Something went wrong");
 }
         }
```
#### **Restful WCF service Configuration**

Now from the ServiceContract perspective the service is ready to serve the REST request but to access this service over rest we need to do some changes in the service behavior and binding too.

}

To make the service available over REST protocol the binding that needs to be used is the webHttpBinding. Also, we need to set the endpoint's behavior configuration and define the webHttp parameter in the endpointBehavior. So our resulting configuration will look something like:

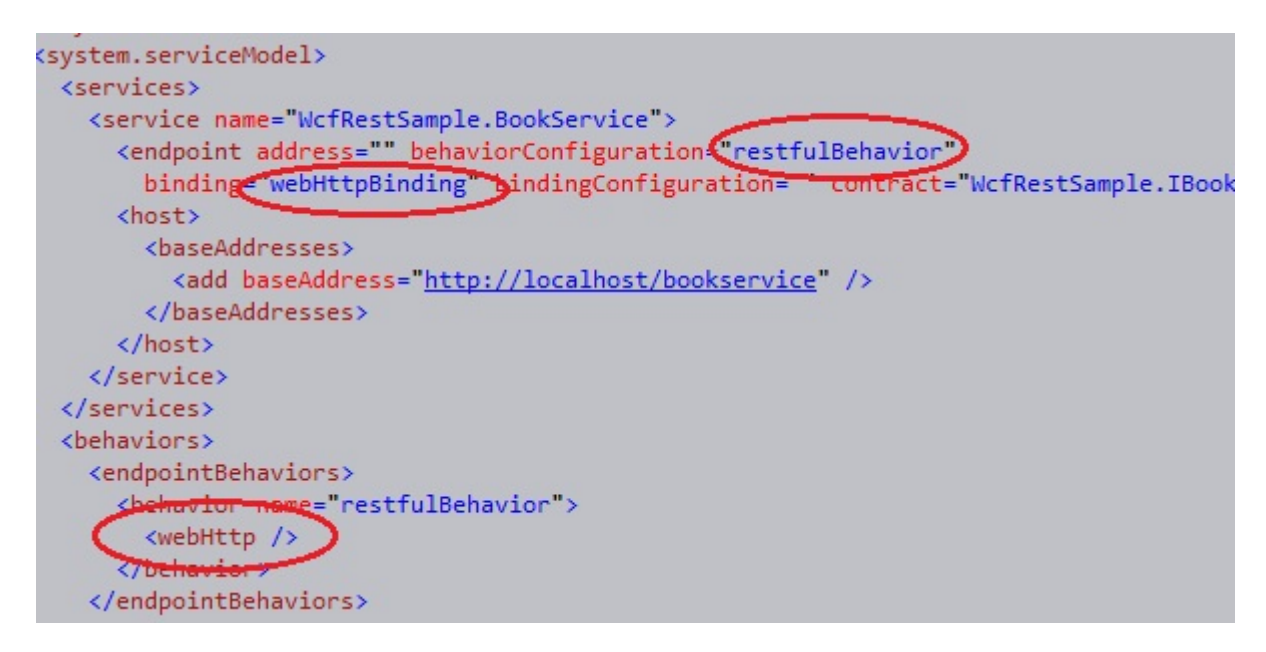

Read WCF Restful Service online:<https://riptutorial.com/wcf/topic/3041/wcf-restful-service>

# <span id="page-31-0"></span>**Chapter 10: WCF Security**

### <span id="page-31-1"></span>**Examples**

### <span id="page-31-2"></span>**WCF Security**

Security is a critical piece of any programming technology or framework for implementing service oriented applications

WCF has been built from the ground up for providing the necessary security infrastructure at the message and service level.

In the following sections, you see how to use many of the available security settings in WCF, and some common deployment scenarios.

For message protection, WCF supports the two traditional security models, transport security and message security.

The bindings, in addition to specifying the communication protocol and encoding for the services, will also allow you to confi gure the message protection settings and the authentication schema.

#### **Default Security Settings in WCF:**

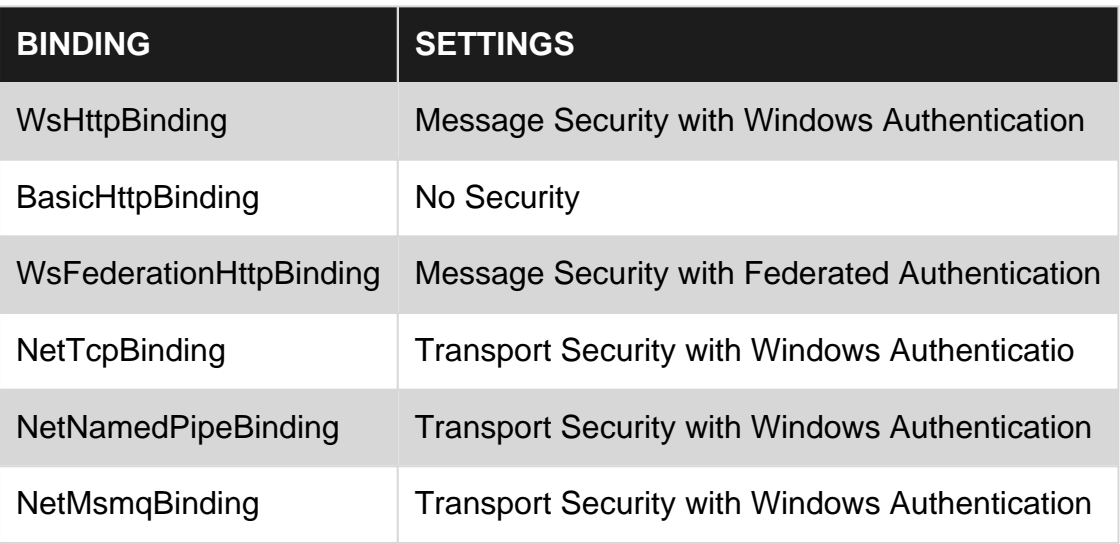

consider following example:

```
 <wsHttpBinding >
  <binding name="UsernameBinding" >
   <security mode="Message" >
     <message clientCredentialType="UserName"/ >
   </security >
  </binding >
 </wsHttpBinding >
```
In this example, the service has been confi gured with message security and the username

security token profi le. The rest of the security settings for the binding take the default values.

### **Security Mode**

The security mode setting determines two fundamental security aspects for any service: the security model for message protection and the supported client authentication schema.

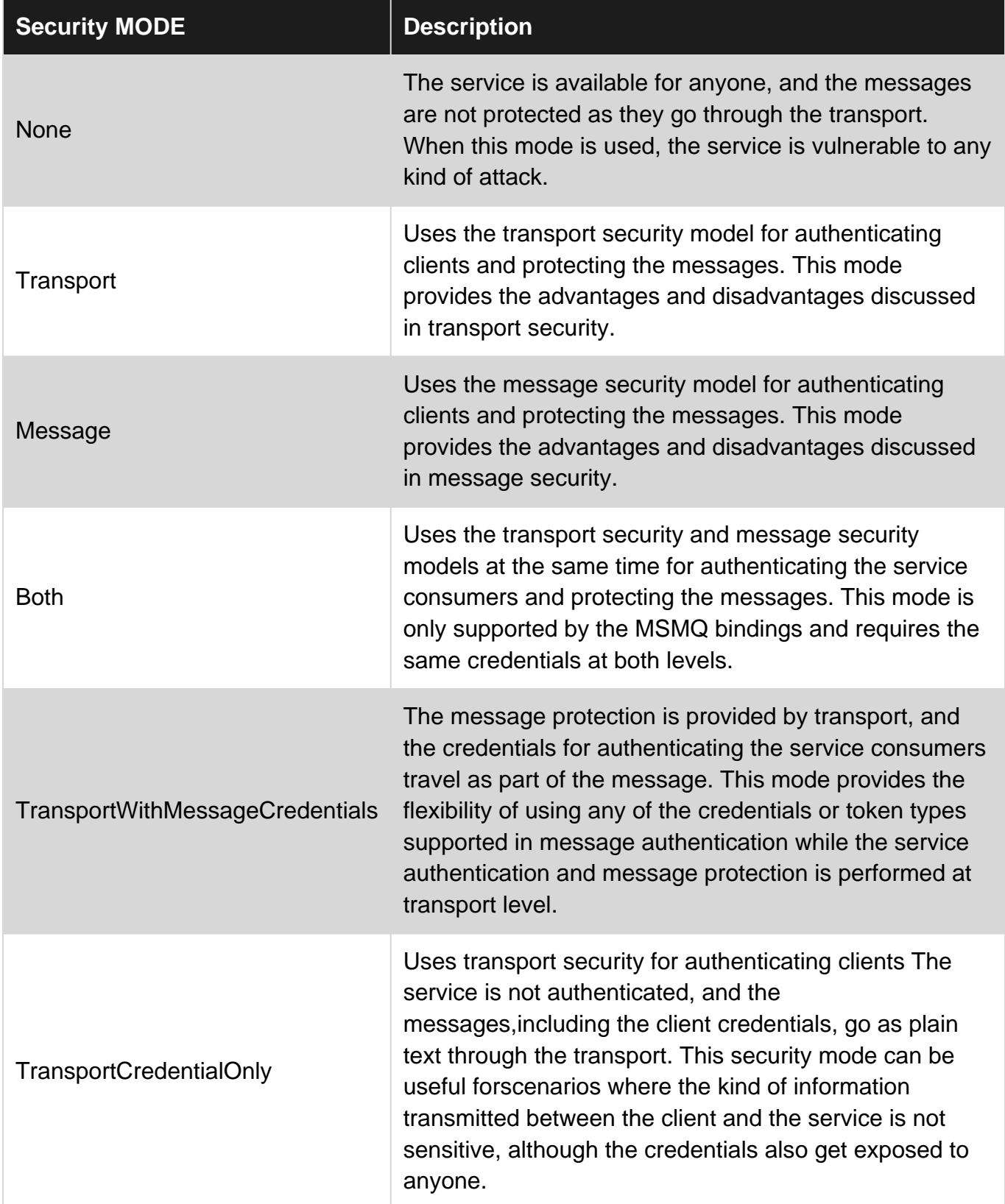

### <span id="page-33-0"></span>**Configure the WsHttpBinding to use transport security with Basic Authentication**

```
<bindings >
  <wsHttpBinding >
   <binding name="mybinding" >
   <security mode="Transport" >
     <transport clientCredentialType="Basic"/ >
    </security >
   </binding >
  </wsHttpBinding >
</bindings >
```
Read WCF Security online:<https://riptutorial.com/wcf/topic/6021/wcf-security>

# <span id="page-34-0"></span>**Chapter 11: Your first service**

### <span id="page-34-1"></span>**Examples**

### <span id="page-34-2"></span>**1. Your first service and host**

Create an interface decorated with a ServiceContract attribute and member functions decorated with the OperationContract attribute.

```
namespace Service
{
    [ServiceContract]
     interface IExample
    \left\{ \right. [OperationContract]
        string Echo(string s);
     }
  }
```
Create a concrete class implementing this interface and you have the service.

```
namespace Service
{
    public class Example : IExample
     {
         public string Echo(string s)
       \{ return s;
         }
   }
}
```
Then create the host where the service will run from. This can be any type of application. Console, service, GUI application or web server.

```
namespace Console
{
    using Service;
     class Console
     {
         Servicehost mHost;
         public Console()
         {
            mHost = new ServiceHost(typeof(Example));
         }
         public void Open()
         {
             mHost.Open();
         }
```

```
 public void Close()
           {
                mHost.Close();
 }
           public static void Main(string[] args)
\left\{ \begin{array}{cc} 0 & 0 \\ 0 & 0 \end{array} \right\} Console host = new Console();
                host.Open();
                Console.Readline();
                host.Close();
          }
    }
}
```
The ServiceHost class will read the configuration file to initialize the service.

```
<system.serviceModel>
   <services>
     <service name="Service.Example">
      <endpoint name="netTcpExample" contract="Service.IExample" binding="netTcpBinding" />
      <host>
        <baseAddresses>
           <add baseAddress="net.tcp://localhost:9000/Example" />
         </baseAddresses>
       </host>
     </service>
   </services>
</system.serviceModel>
```
### <span id="page-35-0"></span>**First Service Client**

Let's say you have a service the same as the one defined in the "First service and host" example.

To create a client, define the client configuration section in the system.serviceModel section of your client configuration file.

```
<system.serviceModel>
   <services>
     <client name="Service.Example">
      <endpoint name="netTcpExample" contract="Service.IExample" binding="netTcpBinding"
address="net.tcp://localhost:9000/Example" />
    </client>
   </services>
</system.serviceModel>
```
Then copy the service contract definition from the service:

```
namespace Service
{
     [ServiceContract]
     interface IExample
     {
```

```
[OperationContract]
         string Echo(string s);
   }
}
```
(NOTE: You could also consume this via adding a binary reference instead to the assembly containing the service contract instead.)

Then you can create the actual client using ChannelFactory <T>, and call the operation on the service:

```
namespace Console
{
     using Service;
     class Console
     {
         public static void Main(string[] args)
         {
             var client = new
System.ServiceModel.ChannelFactory<IExample>("Service.Example").CreateChannel();
             var s = client.Echo("Hello World");
             Console.Write(s);
             Console.Read();
        }
     }
}
```
### <span id="page-36-0"></span>**Adding a metadata endpoint to your service**

SOAP services can publish metadata that describes the methods that may be invoked by clients. Clients can use tools such as Visual Studio to automatically generate code (known as client proxies). The proxies hide the complexity of invoking a service. To invoke a service, one merely invokes a method on a client proxy.

First you must add a metadata endpoint to your service. Assuming your service looks the same as the one defined in the "First service and host" example, you can make the following changes to the configuration file.

```
<system.serviceModel>
   <behaviors>
     <serviceBehaviors>
      <behavior name="serviceBehaviour">
         <serviceMetadata httpGetEnabled="true" />
      </behavior>
    </serviceBehaviors>
   </behaviors>
   <services>
     <service name="Service.Example" behaviorConfiguration="serviceBehaviour">
      <endpoint address="mex" binding="mexHttpBinding" name="mexExampleService"
contract="IMetadataExchange" />
      <endpoint name="netTcpExample" contract="Service.IExample" binding="netTcpBinding" />
      <host>
         <baseAddresses>
           <add baseAddress="net.tcp://localhost:9000/Example" />
```

```
 <add baseAddress="http://localhost:8000/Example" />
         </baseAddresses>
       </host>
     </service>
   </services>
</system.serviceModel>
```
The mexHttpbinding exposes the interface over http, so now you can go with a web browser to

<http://localhost:8000/Example> <http://localhost:8000/Example?wsdl>

<span id="page-37-0"></span>and it will display the service and its metadata.

**Create a ServiceHost programmatically**

Creating a ServiceHost programmatically (**without** config file) in its most basic form:

```
namespace ConsoleHost
{
   class ConsoleHost
   {
     ServiceHost mHost;
     public Console()
\left\{\begin{array}{ccc} \end{array}\right\} mHost = new ServiceHost(typeof(Example), new Uri("net.tcp://localhost:9000/Example"));
       NetTcpBinding tcp = new NetTcpBinding();
        mHost.AddServiceEndpoint(typeof(IExample),tcp,"net.tcp://localhost:9000/Example");
     }
     public void Open()
\left\{\begin{array}{ccc} \end{array}\right\} mHost.Open();
 }
     public void Close()
      {
          mHost.Close();
      }
     public static void Main(string[] args)
     {
          ConsoleHost host = new ConsoleHost();
          host.Open();
          Console.ReadLine();
          host.Close();
     }
   }
}
```
1. Create a ServiceHost instance passing the concrete class type and zero or more

baseaddress Uri's.

- 2. Construct the desired binding, NetTcpBinding in this case.
- 3. call AddServiceEndpoint passing the Address, Binding and Contract. (ABC mnemonic for WCF endpoints).
- 4. Open the host.
- 5. Keep host open until user press key on console.
- 6. Close the host.

### <span id="page-38-0"></span>**Programmatically adding a metadata endpoint to a service**

When you also want to expose metadata without a config file you can build on the example programmatically creating a ServiceHost:

```
public ConsoleHost()
{
     mHost = new ServiceHost(typeof(Example), new Uri("http://localhost:8000/Example"), new
Uri("net.tcp://9000/Example"));
     NetTcpBinding tcp = new NetTcpBinding();
     mHost.AddServiceEndpoint(typeof(IExample), tcp, "net.tcp://localhost:9000/Example");
     ServiceMetadataBehavior metaBehavior =
mHost.Description.Behaviors.Find<ServiceMetadataBehavior>();
     if (metaBehavior == null)
     {
        metaBehavior = new ServiceMetadataBehavior();
         metaBehavior.MetadataExporter.PolicyVersion = PolicyVersion.Policy15;
        metaBehavior.HttpGetEnabled = true;
        mHost.Description.Behaviors.Add(metaBehavior);
        mHost.AddServiceEndpoint(ServiceMetadataBehavior.MexContractName,
MetadataExchangeBindings.CreateMexHttpBinding(), "mex");
    }
    mHost.Open();
}
```
- 1. Create a ServiceHost instance passing the concrete class type and zero or more baseaddress Uri's.
- 2. When you use mexHttpBinding you have to add <http://localhost:8000/Example> baseaddress
- 3. Construct the desired binding, NetTcpBinding in this case.
- 4. call AddServiceEndpoint passing the Address, Binding and Contract. (ABC).
- 5. Construct a ServiceMetadataBehavior
- 6. Set HttpGetEnabled to true
- 7. Add the metadata behavior to the behaviors collection.
- 8. call AddServiceEndpoint passing the constants for metadata exchange
- 9. Open the host.

#### Read Your first service online:<https://riptutorial.com/wcf/topic/2333/your-first-service>

# <span id="page-39-0"></span>**Credits**

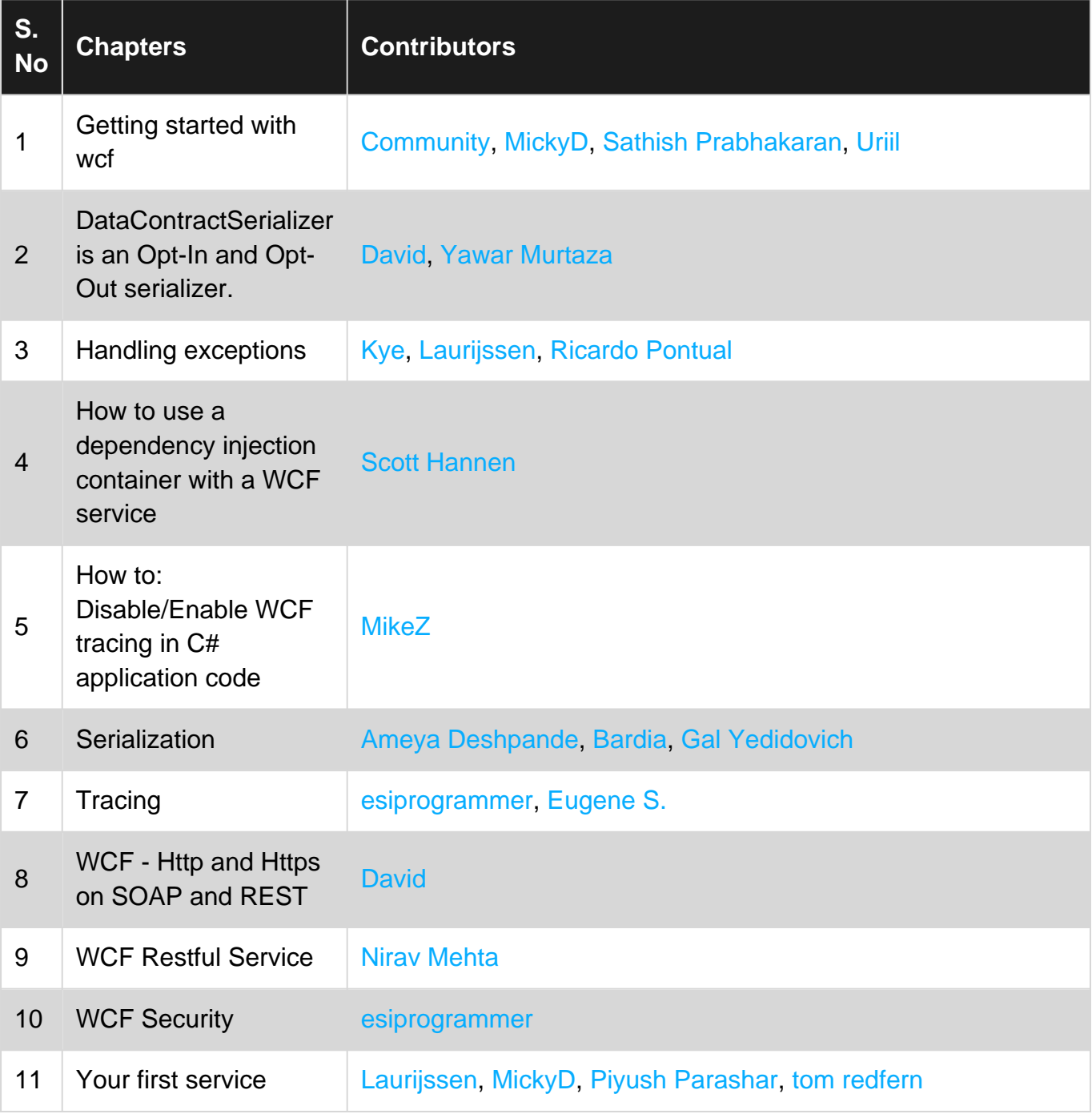